MCDB/BCHM 4312 & 5312 – Quantitative Optical Imaging

# The watershed algorithm Lecture 23:

Lecturer: Jian Wei Tay

Date: 15 October 2021

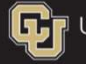

**LET** University of Colorado **Boulder** 

### Learning objectives

- Understand how the watershed algorithm works
- Understand the distance transform algorithm
- **Learning objectives**<br>
 Understand how the watershed algorithm works<br>
 Understand the distance transform algorithm<br>
 Explain what oversegmentation and undersegmentation<br>
 Use imhmin to refine the watershedding results are **Learning objectives**<br>
• Understand how the watershed algorithm works<br>
• Understand the distance transform algorithm<br>
• Explain what oversegmentation and undersegmentation<br>
are<br>
• Use imhmin to refine the watershedding res
- 
- **Understand the limitations of watershedding**

### **Segmentation**

- Segmentation refers to the process of labeling individual objects within an image
- **However, when using intensity thresholding, we often get** connected objects

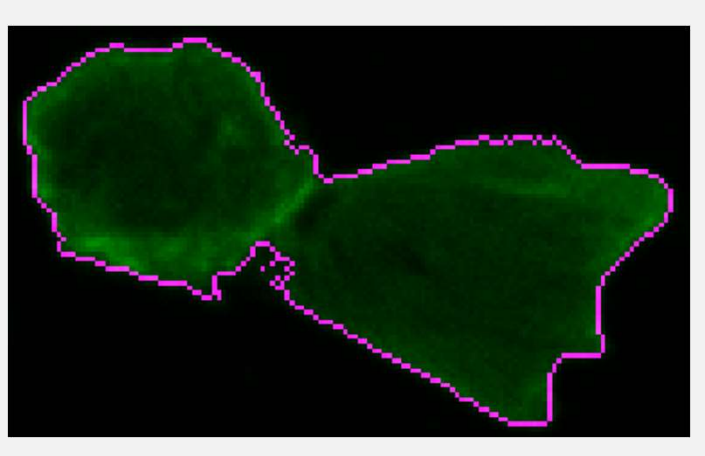

Note: Remember that connected true regions in a mask are treated as one object

MCDB/BCHM 4312 & 5312 (Fall 2021)

### The watershed algorithm

 $\blacksquare$  To separate clusters of objects, we can try using the watershed algorithm

### A (geological) watershed is an area of land that captures rainfall and funnels it to a lake/stream

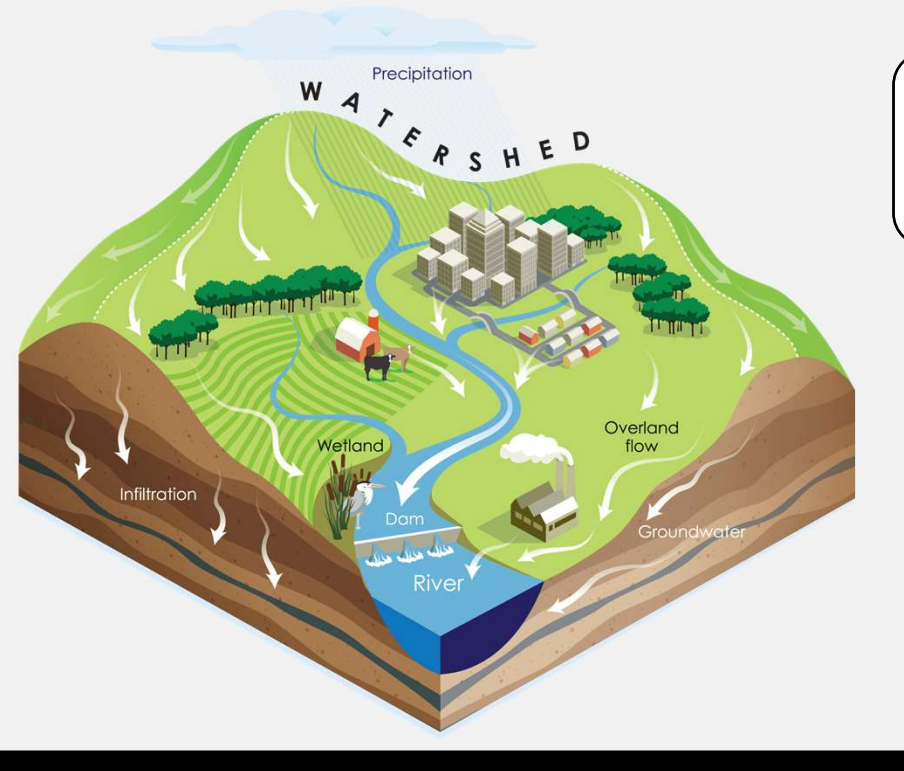

Note: The watershed algorithm uses the same idea

MCDB/BCHM 4312 & 5312 (Fall 2021)

### Watershed (image analysis)

**The algorithm treats the input image as a height map,** where intensity  $=$  height

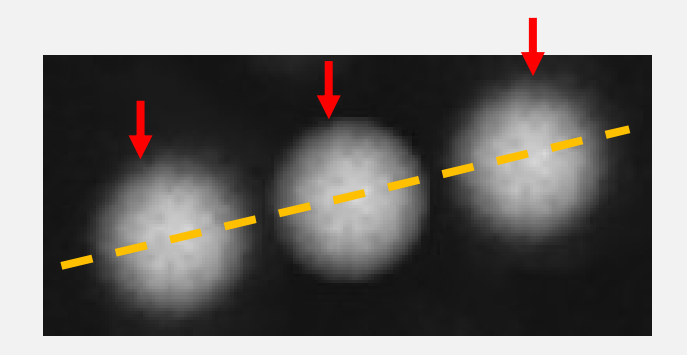

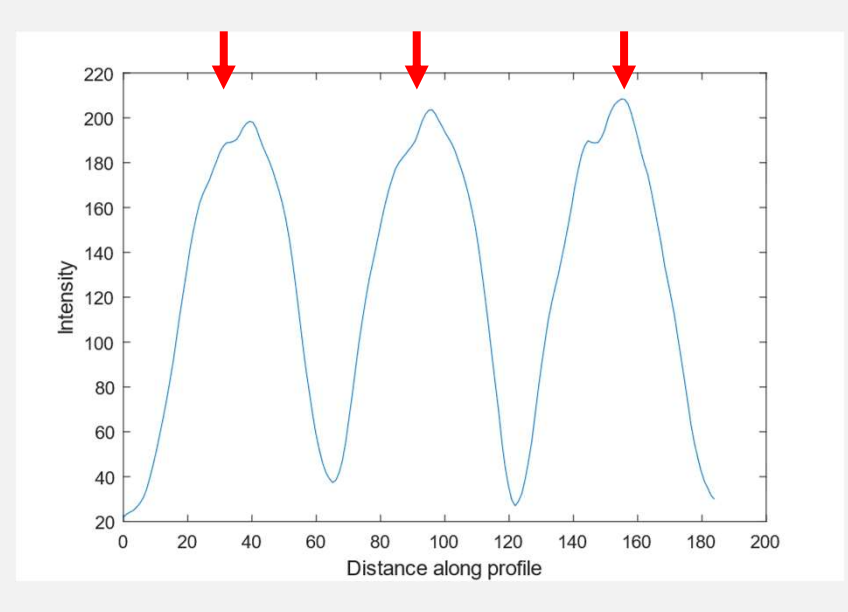

MCDB/BCHM 4312 & 5312 (Fall 2021)

### Watershed (image analysis)

• The algorithm treats the input image as a height map, where intensity = height

Distance along profile

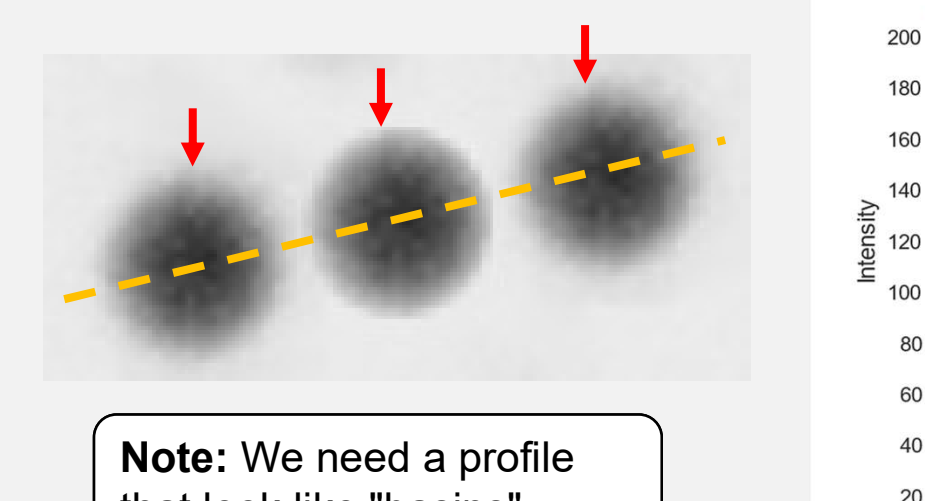

that look like "basins"

MCDB/BCHM 4312 & 5312 (Fall 2021)

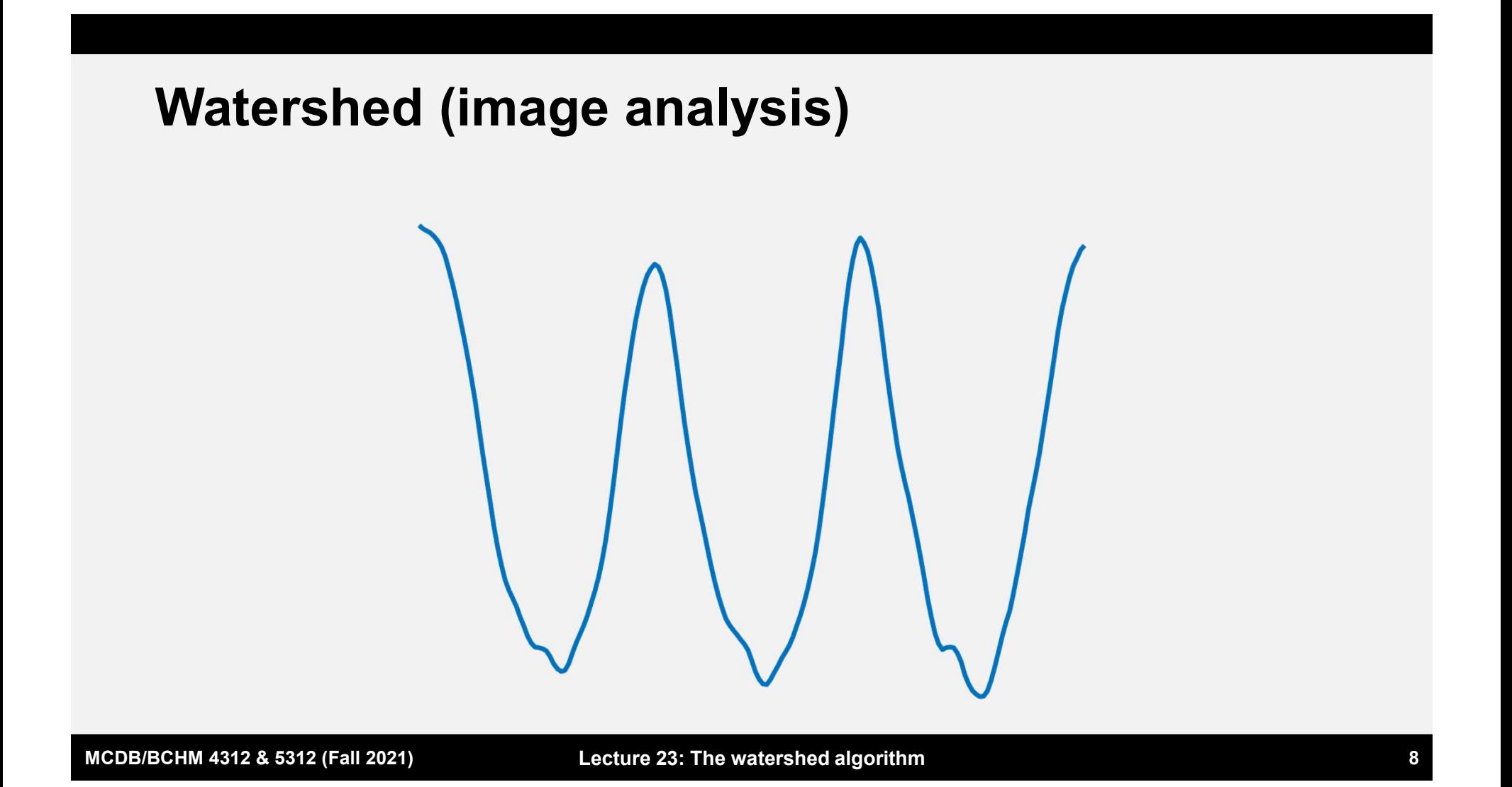

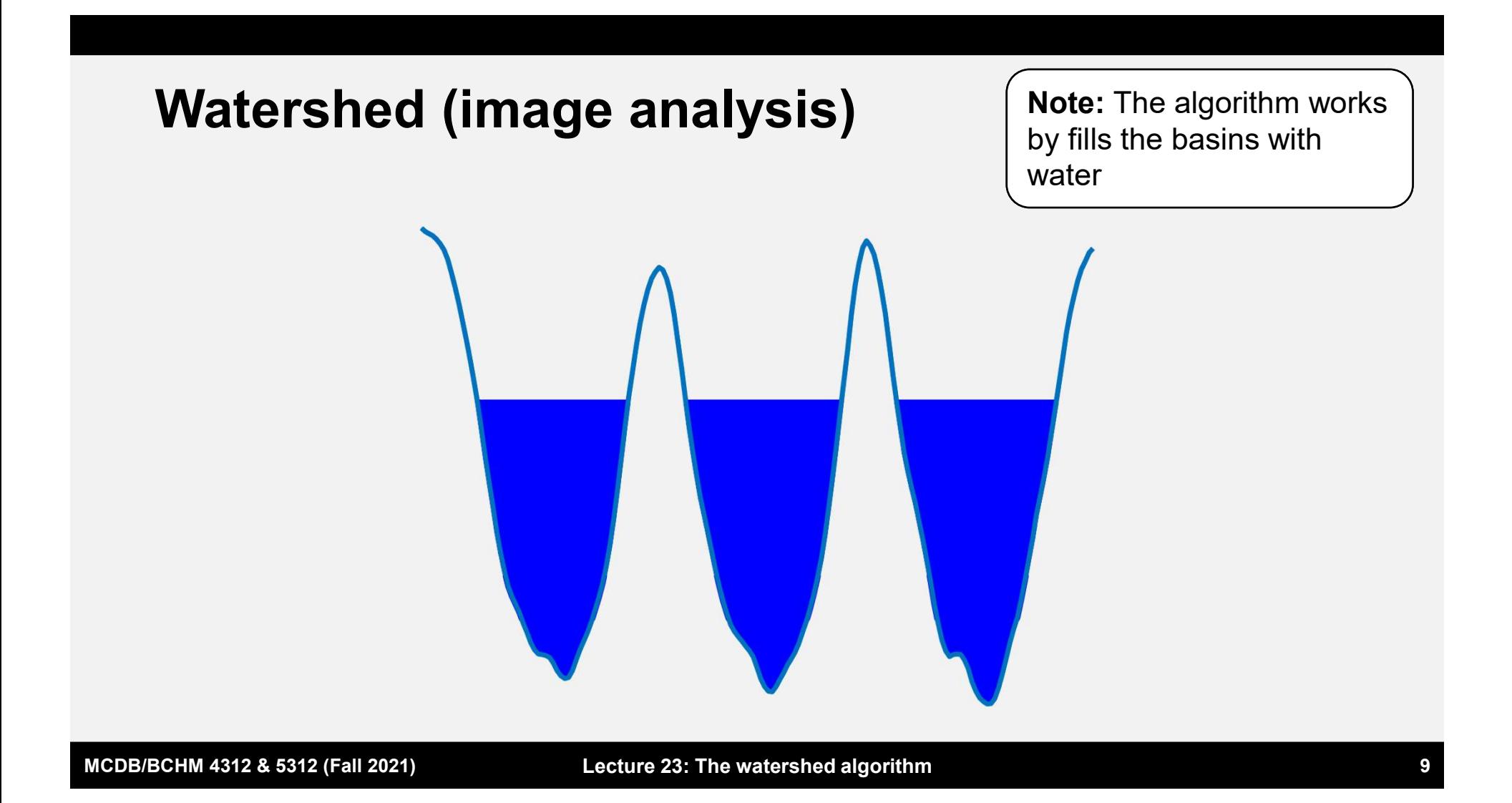

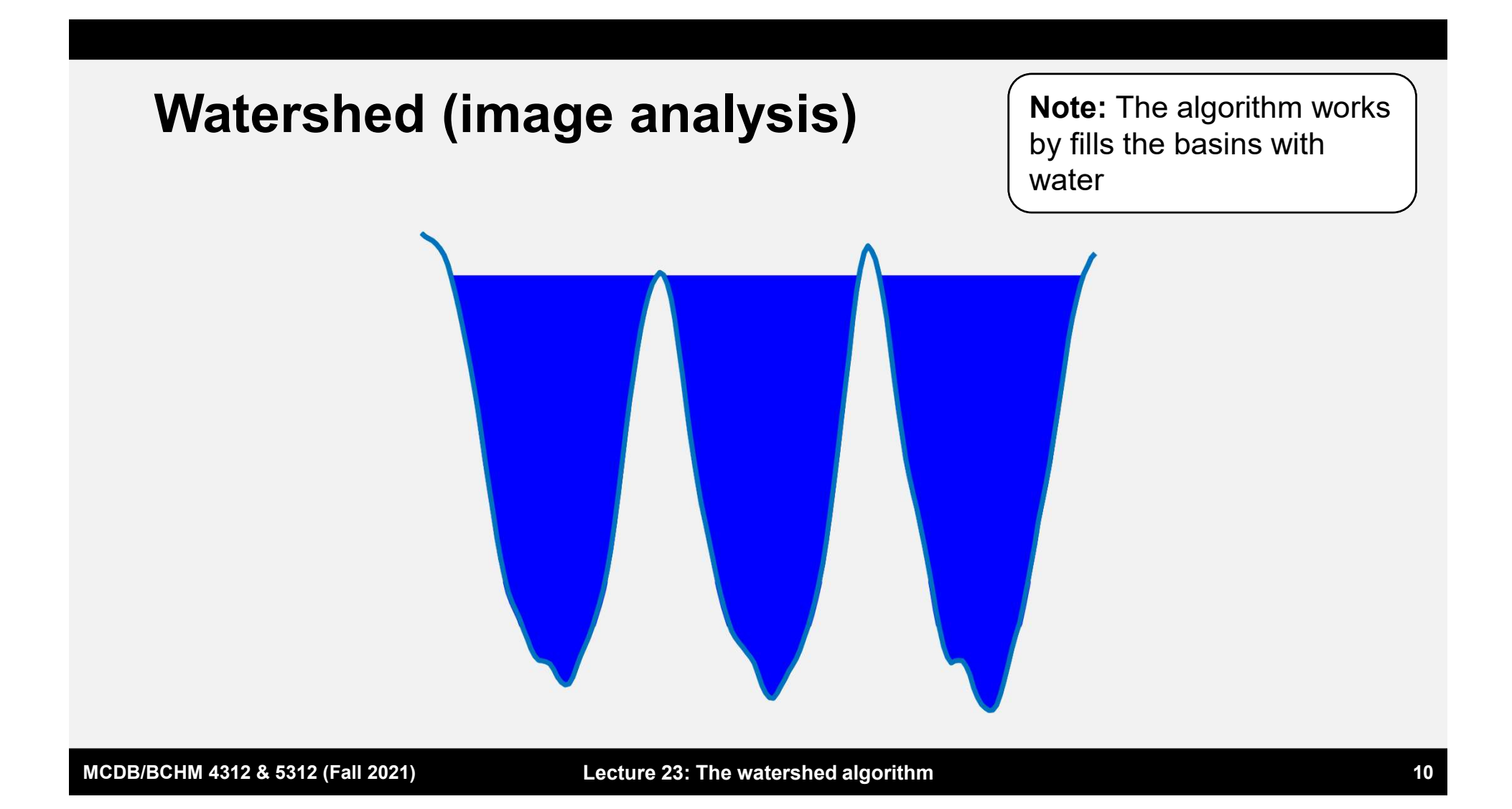

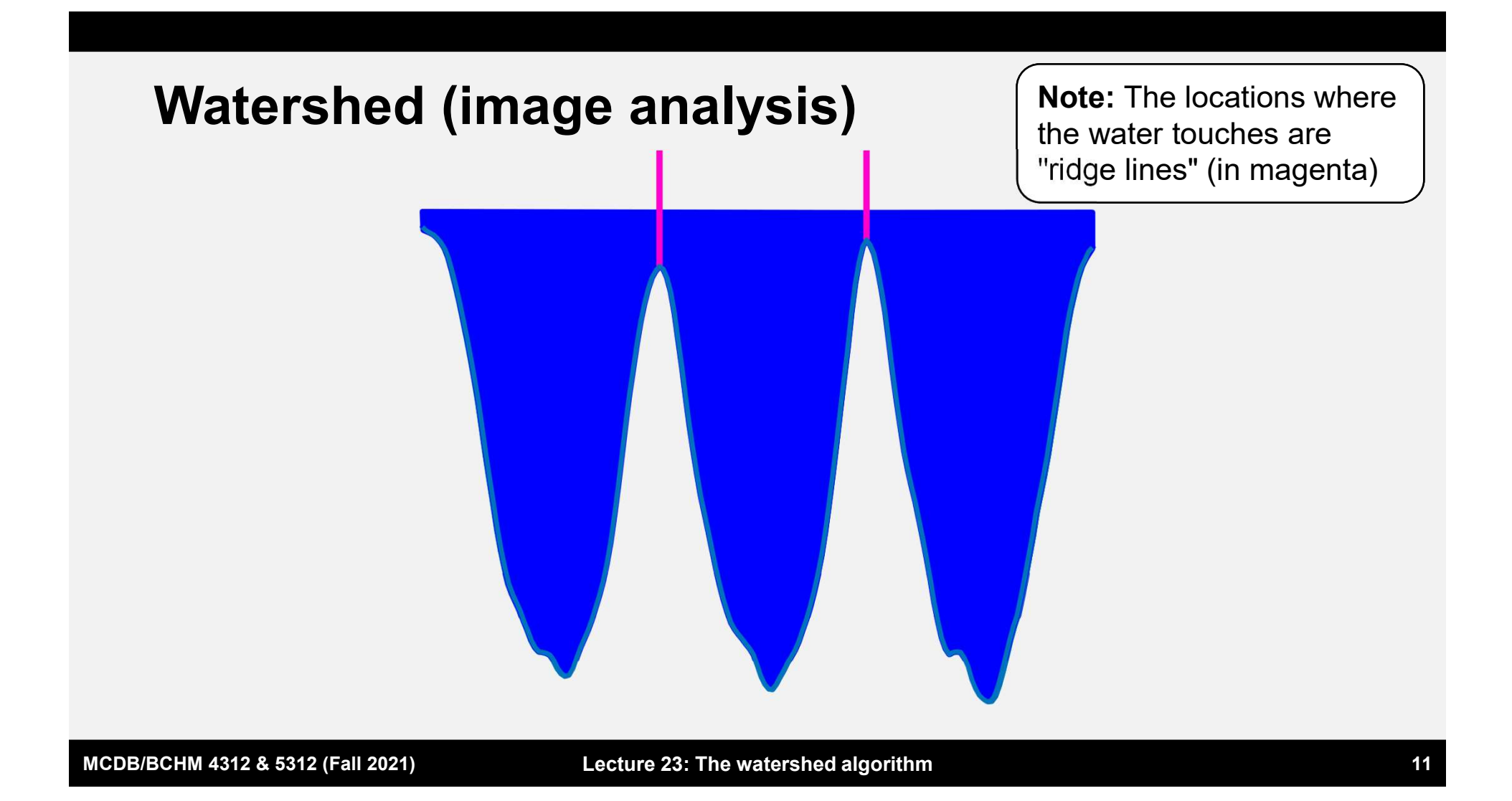

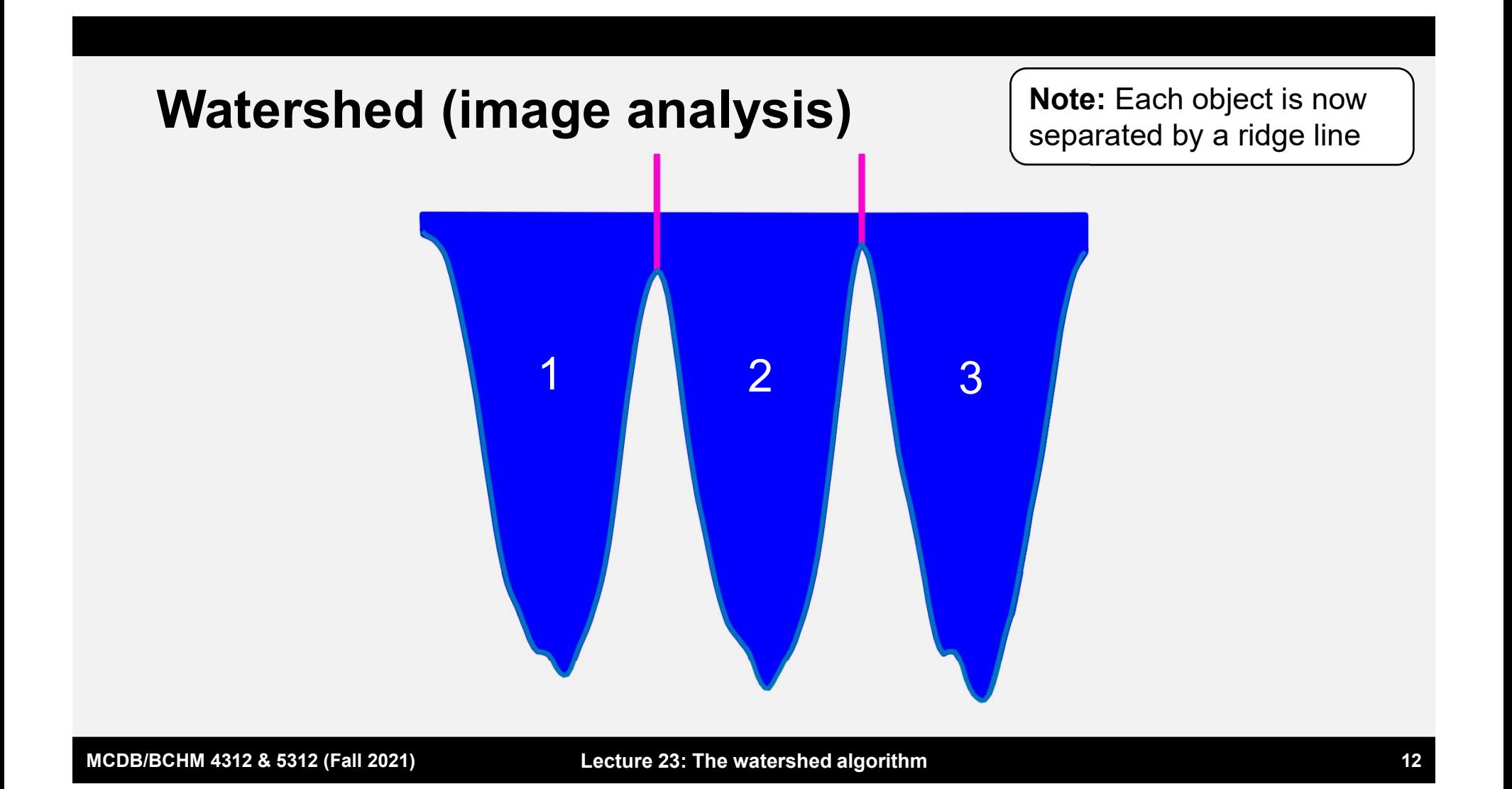

### Basic requirements for the watershed algorithm

- Each object in the input image to the function must be a "basin"
- The center of each object should be near the deepest part of the basin

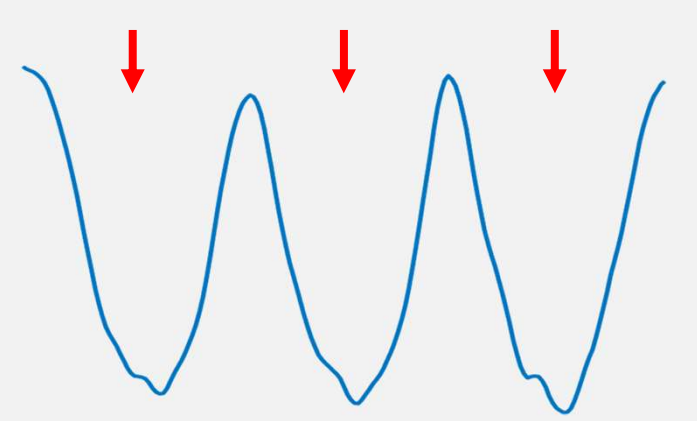

## Questions?

MCDB/BCHM 4312 & 5312 (Fall 2021)

### Steps for performing the watershed transform

- **Steps for performing the watershed transform**<br>1. Make an initial mask of the objects of interest (e.g., by<br>using manual intensity thresholding or Otsu's/Bradley's<br>method) using manual intensity thresholding or Otsu's/Bradley's method) **Steps for performing the watershed transform**<br>
1. Make an initial mask of the objects of interest (e.g., by<br>
using manual intensity thresholding or Otsu's/Bradley's<br>
method)<br>
2. Convert the mask into an intensity profile **Steps for performing the watershed transform**<br>
1. Make an initial mask of the objects of interest (e.g., by<br>
using manual intensity thresholding or Otsu's/Bradley<br>
method)<br>
2. Convert the mask into an intensity profile us Steps for performing the watershed transform<br>
1. Make an initial mask of the objects of interest (e.g., b<br>
using manual intensity thresholding or Otsu's/Bradley<br>
method)<br>
2. Convert the mask into an intensity profile using 1. Make an initial mask of the objects of in<br>using manual intensity thresholding or (<br>method)<br>2. Convert the mask into an intensity profil<br>distance transform<br>3. Refine the distance transform<br>4. Run the watershed algorithm<br>
- distance transform
- 
- 
- 

### Steps for performing the watershed transform

- **Steps for performing the watershed transform**<br>1. Make an initial mask of the objects of interest (e.g., by<br>using manual intensity thresholding or Otsu's/Bradley's<br>method) using manual intensity thresholding or Otsu's/Bradley's method) **Steps for performing the watershed transform**<br> **1.** Make an initial mask of the objects of interest (e.g., by<br>
using manual intensity thresholding or Otsu's/Bradley's<br>
method)<br>
2. Convert the mask into an intensity profil **Steps for performing the watershed transform**<br>
1. Make an initial mask of the objects of interest (e.g., by<br>
using manual intensity thresholding or Otsu's/Bradley<br>
method)<br>
2. Convert the mask into an intensity profile us **Steps for performing the watershed transform**<br>
1. Make an initial mask of the objects of interest (e.g., b<br>
using manual intensity thresholding or Otsu's/Bradley<br>
method)<br>
2. Convert the mask into an intensity profile usi 1. Make an initial mask of the objects of in<br>using manual intensity thresholding or (<br>method)<br>2. Convert the mask into an intensity profil<br>distance transform<br>3. Refine the distance transform<br>4. Run the watershed algorithm<br>
- distance transform
- 
- 
- 

MCDB/BCHM 4312 & 5312 (Fall 2021)

### **Practice**

- **Create a new script**
- Read the mask 'circles.png' into a variable

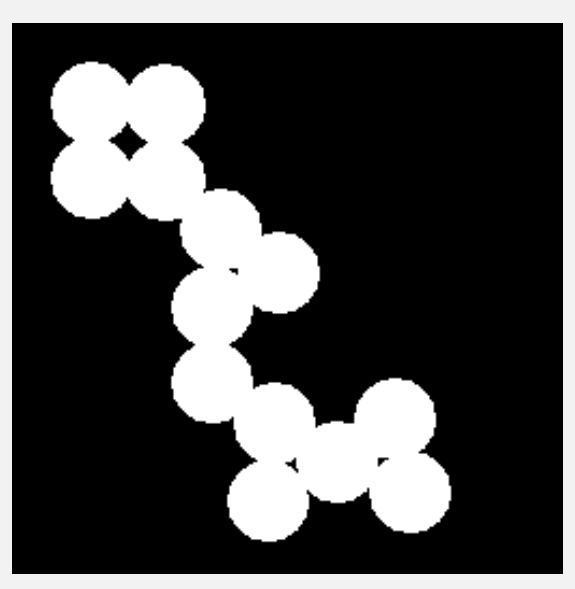

MCDB/BCHM 4312 & 5312 (Fall 2021)

## Steps for performing the watershed transform

- **Steps for performing the watershed transform**<br>1. Make an initial mask of the objects of interest (e.g., by<br>using manual intensity thresholding or Otsu's/Bradley's<br>method) using manual intensity thresholding or Otsu's/Bradley's method) **Steps for performing the watershed transform**<br>
1. Make an initial mask of the objects of interest (e.g., by<br>
using manual intensity thresholding or Otsu's/Bradley's<br>
method)<br>
2. Convert the mask into an intensity profile **Steps for performing the watershed transform**<br>
1. Make an initial mask of the objects of interest (e.g., by<br>
using manual intensity thresholding or Otsu's/Bradley<br>
method)<br>
2. Convert the mask into an intensity profile us **Steps for performing the watershed transform**<br>1. Make an initial mask of the objects of interest (e.g., b<br>using manual intensity thresholding or Otsu's/Bradley<br>method)<br>2. Convert the mask into an intensity profile using t 1. Make an initial mask of the objects of in<br>using manual intensity thresholding or (<br>**method)**<br>**2. Convert the mask into an intensity profil<br>distance transform**<br>3. Refine the distance transform<br>4. Run the watershed algori
- distance transform
- 
- 
- 

MCDB/BCHM 4312 & 5312 (Fall 2021)

### The distance transform

**For each pixel in the image, the distance transform** calculates the distance to the nearest nonzero pixel

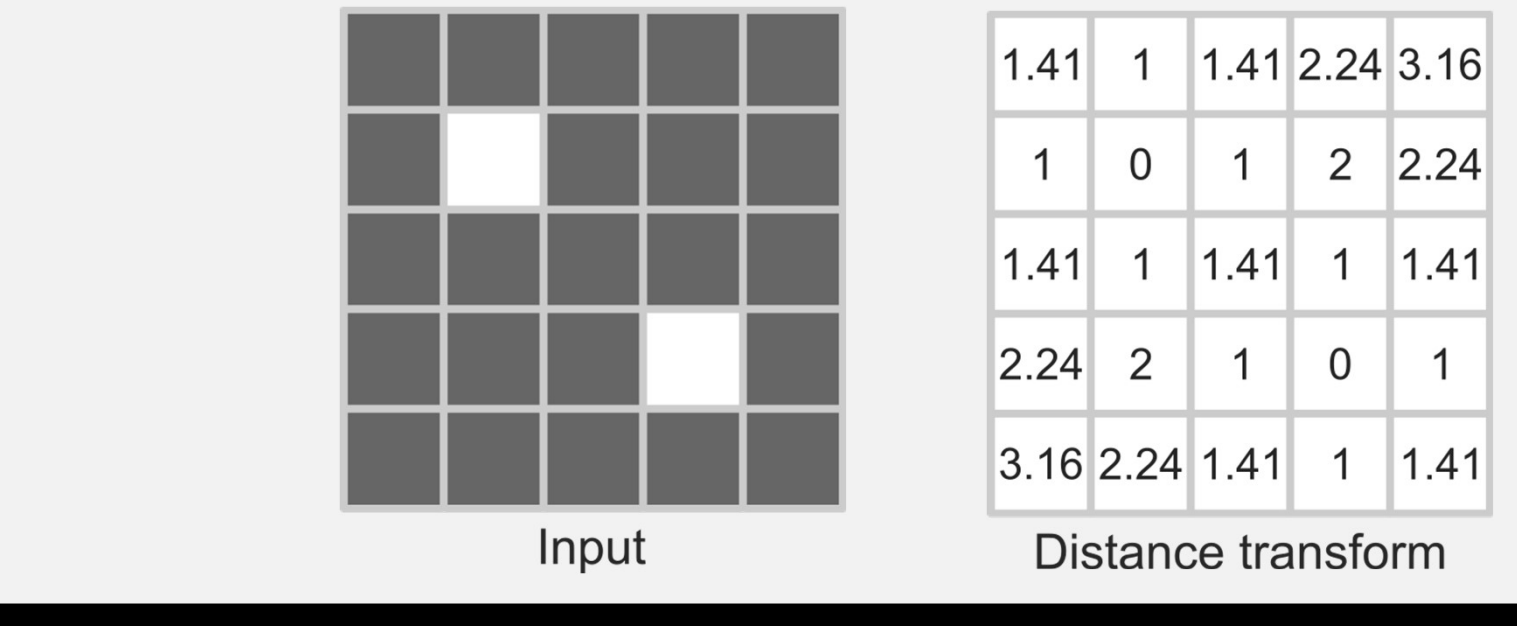

MCDB/BCHM 4312 & 5312 (Fall 2021)

### Basic requirements for the watershed algorithm

- Each object in the input image to the function must be a "basin"
- The center of each object should be near the deepest part of the basin

Note: The distance transform is used to convert the mask into an intensity gradient

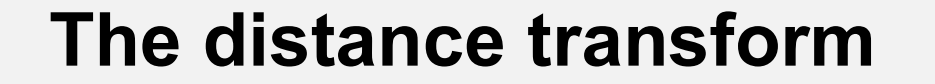

### dd = bwdist(M)

### M = logical array (mask) dd = distance transform (double)

MCDB/BCHM 4312 & 5312 (Fall 2021)

### Practice

- Write a line of code in your script to calculate the distance transform of the circles mask
- Display the distance transform using imshow

### Will the distance-transformed image work for the watershed algorithm?

### The problem

 Objects in the distance-transformed image do look like basins, but they are not separated by peaks

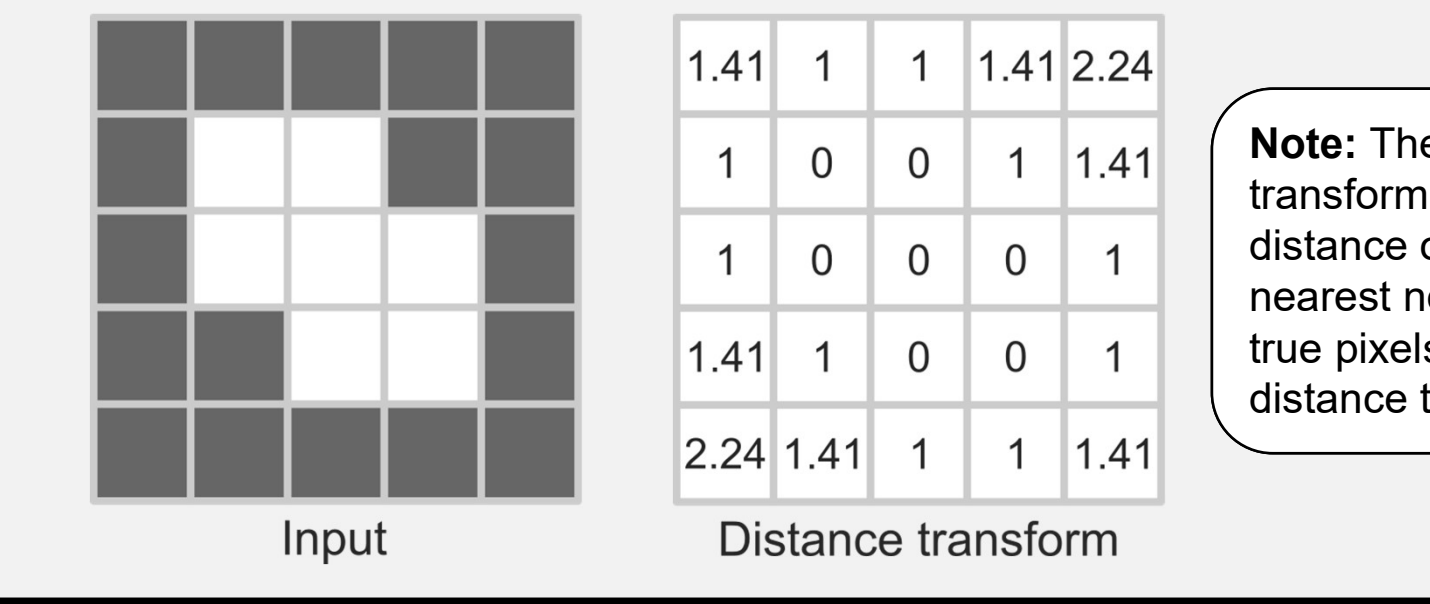

Note: The distance transform calculates distance of a pixel to the nearest nonzero pixel. So true pixels have a distance transform of 0.

MCDB/BCHM 4312 & 5312 (Fall 2021)

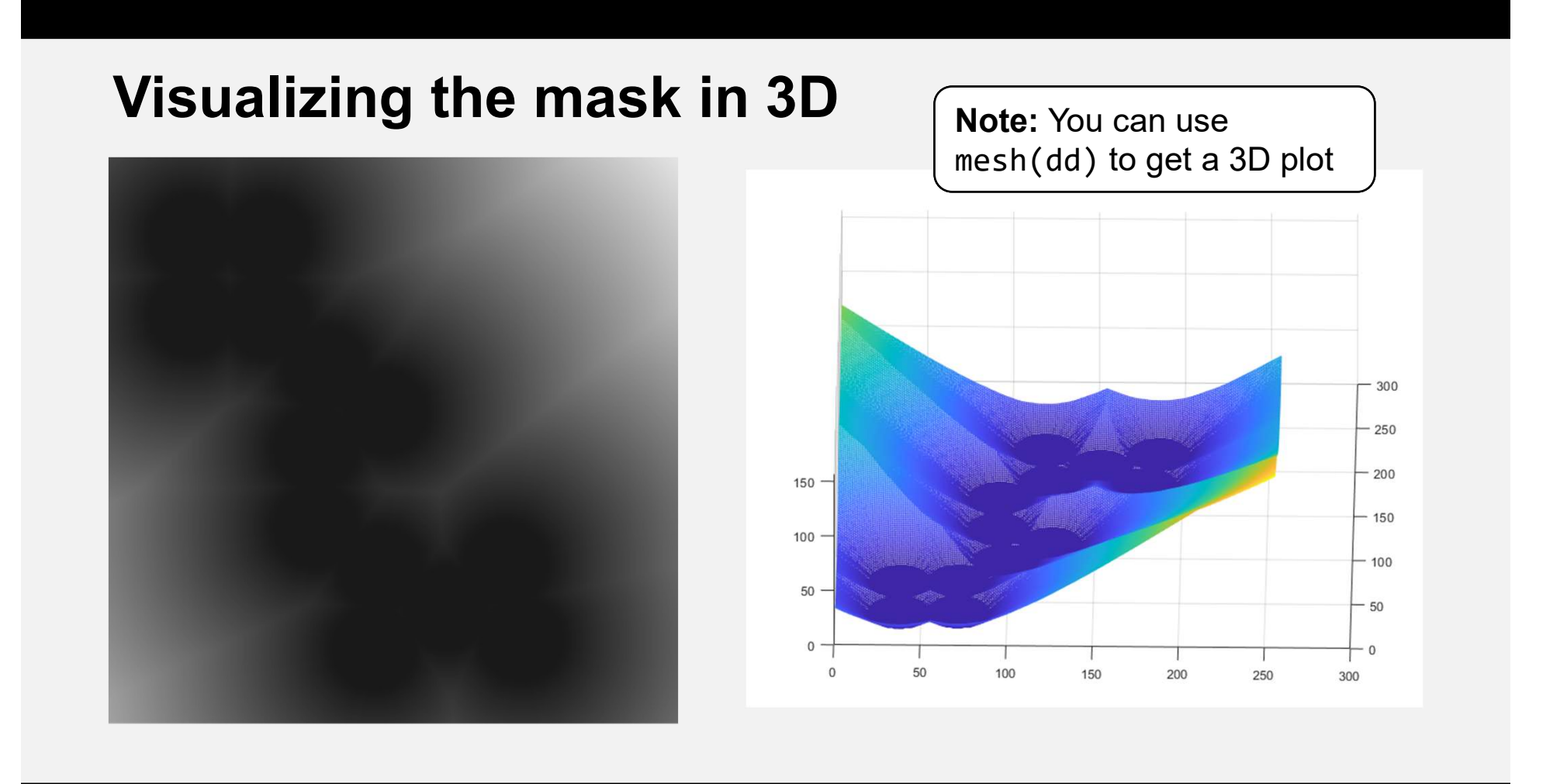

MCDB/BCHM 4312 & 5312 (Fall 2021)

### Need to manipulate the mask before using bwdist

- 
- Need to manipulate the mask before using bwdist<br>1. Invert the mask using the not operator  $(\sim)$ <br>2. Compute the distance transform of the inverted ma Need to manipulate the mask before using bwdist<br>1. Invert the mask using the not operator  $(\sim)$ <br>2. Compute the distance transform of the inverted mask<br>3. Take the negative of the transform Need to manipulate the mask before using bwdist<br>1. Invert the mask using the not operator  $(\sim)$ <br>2. Compute the distance transform of the inverted mask<br>3. Take the negative of the transform
- 

 $dd = -bwdist(\sim mask);$ 

### Example

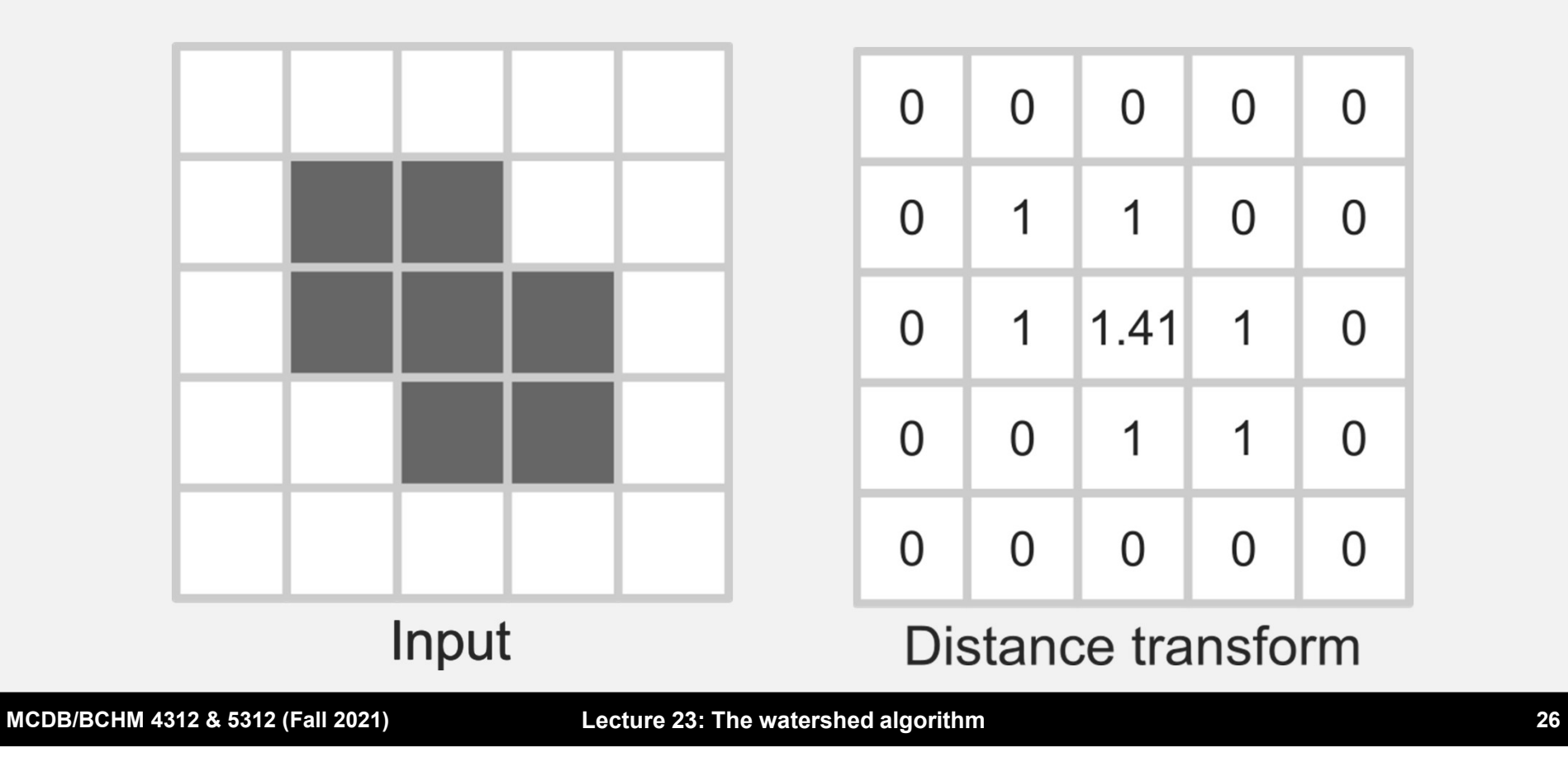

### Example

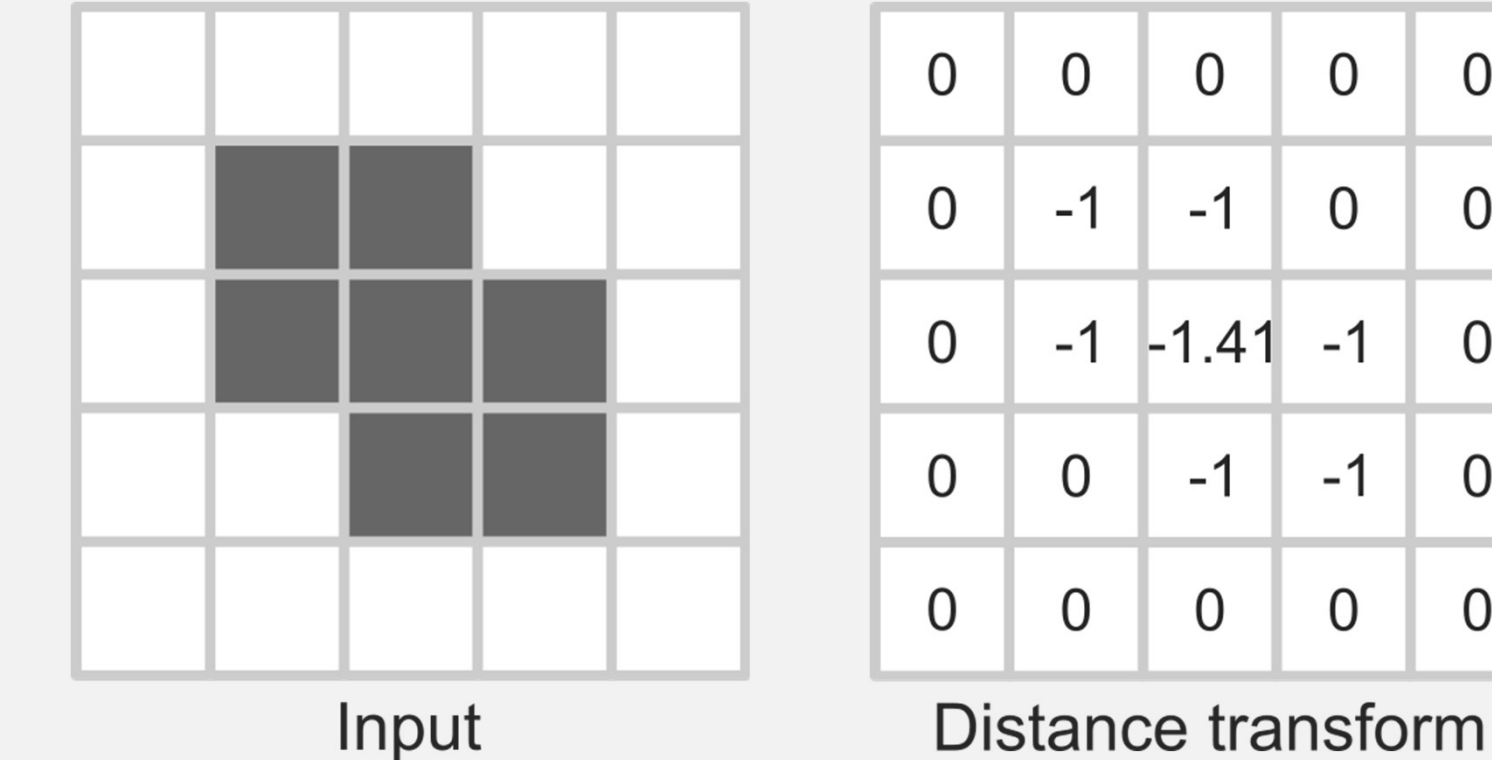

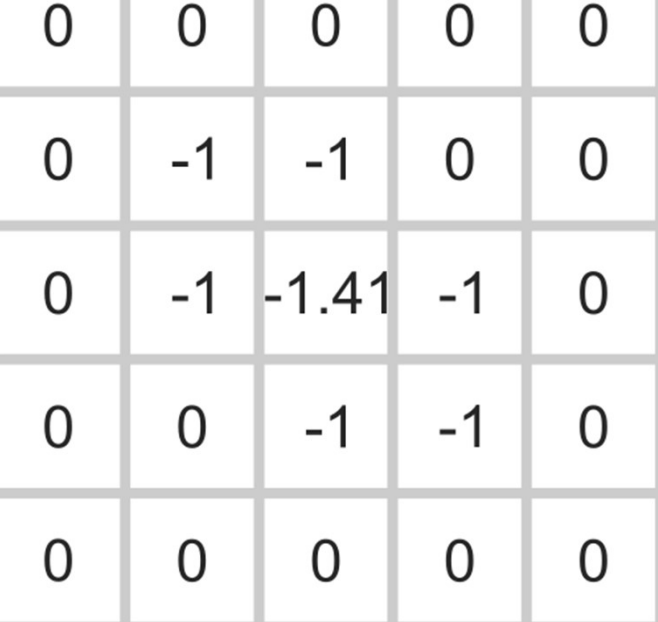

MCDB/BCHM 4312 & 5312 (Fall 2021)

### **Practice**

Update your script to include the following command (updating variable names as necessary)

 $dd = -bwdist(\sim mask);$ 

MCDB/BCHM 4312 & 5312 (Fall 2021)

### Exclude regions outside the mask

 To exclude regions outside the mask, set the background regions of the mask in the resulting distance transform to -Inf (negative infinity)

 $dd(\sim)$  = -Inf

### The watershed function

### $L = watershed(dd)$

### The watershed function returns  $L =$  label matrix

MCDB/BCHM 4312 & 5312 (Fall 2021)

### Label matrix

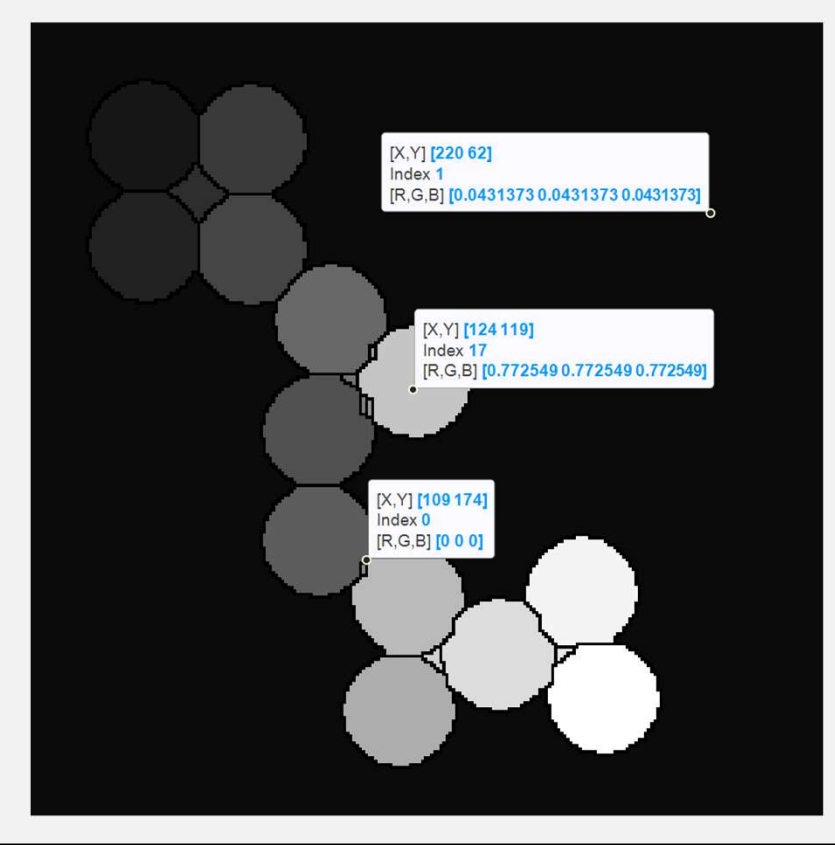

**A label matrix identifies** individual objects like a mask

- Connected regions in a label matrix have the same value (not just true/false like a mask)
- **The ridge lines (regions** between objects) are labeled 0

MCDB/BCHM 4312 & 5312 (Fall 2021)

# Visualizing the segmentation results Visualizing the segmentation results<br>- The ridge lines indicate the object boundaries<br>- To visualize these, you can plot just the regions where the

- 
- To visualize these, you can plot just the regions where the **isualizing the segmentation results**<br>The ridge lines indicate the object boundaries<br>To visualize these, you can plot just the regions where the<br>label matrix is 0, e.g., using imshowpair<br> $\frac{1}{2}$  imshowpair(I, L == 0);

 $imshow pair(I, L == 0);$ 

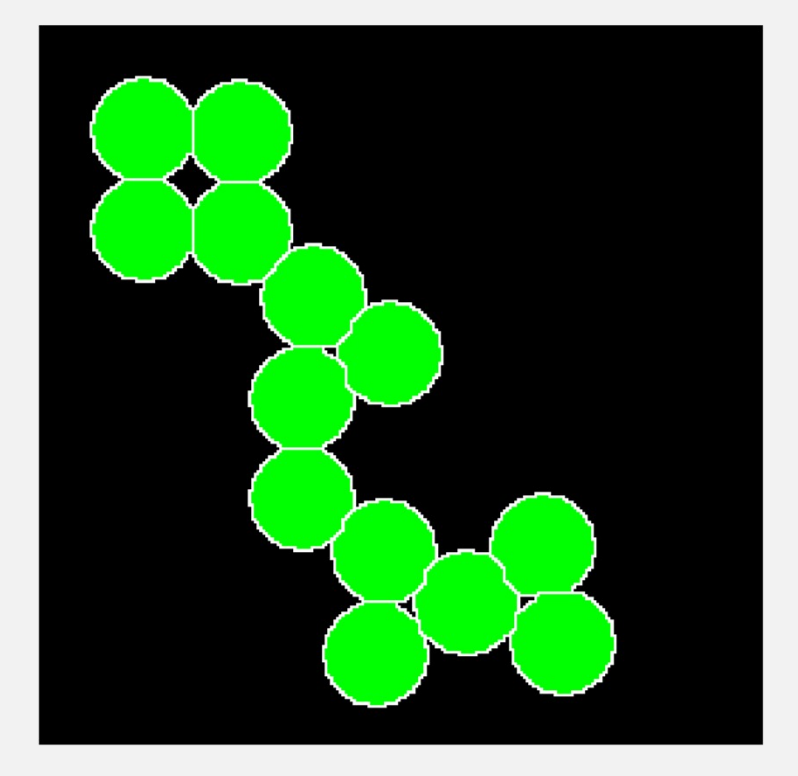

MCDB/BCHM 4312 & 5312 (Fall 2021) Lecture 23: The watershed algorithm 33

### Using a label matrix with regionprops

- You can use the label matrix from the watershed sing a label matrix with regionprops<br>You can use the label matrix from the watershed<br>algorithm in regionprops instead of a mask
- **Example:**

```
data = regionprops(L, 'MajorAxisLength'…)
```
### Using a label matrix with regionprops

- The watershed algorithm will label the background (usually as region 1). This will show up as an impossibly large object in the regionprops data.
- Make sure to remove this from the final data by excluding the element when concatenating the data, e.g.,

```
areas = cat(1, celldata(2:end).Area);
```
## Optional practice

- Go through the steps of the distance transform:
	- Why do we need to invert the mask when calculating the distance transform?
	- Why do we need to make the results of the distance transform negative?
	- Why did we set regions outside the mask to -Inf?
- For each step, run the watershed algorithm and look at the results

## Questions?

MCDB/BCHM 4312 & 5312 (Fall 2021)

- **Oversegmentation and Undersegmentation<br>• <u>Undersegmentation</u> occurs when multiple objects are not Oversegmentation and Undersegmentation<br>• <u>Undersegmentation</u> occurs when multiple objects are not<br>divided (i.e., have the same label)** divided (i.e., have the same label) Oversegmentation and Undersegmentation<br>
• <u>Undersegmentation</u> occurs when multiple objects are not<br>
divided (i.e., have the same label)<br>
• <u>Oversegmentation</u> occurs when a single object is divided<br>
into multiple parts/labe
- into multiple parts/labels

### Undersegmentation

- **Undersegmentation<br>- Undersegmentation tends to occur in intensity<br>- Possible fixes: Watershedding** thresholding
- **Possible fixes: Watershedding**

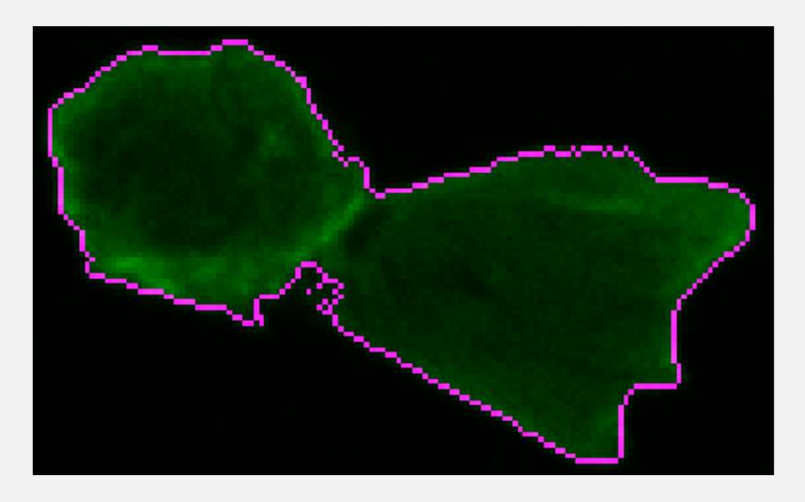

MCDB/BCHM 4312 & 5312 (Fall 2021)

### **Oversegmentation**

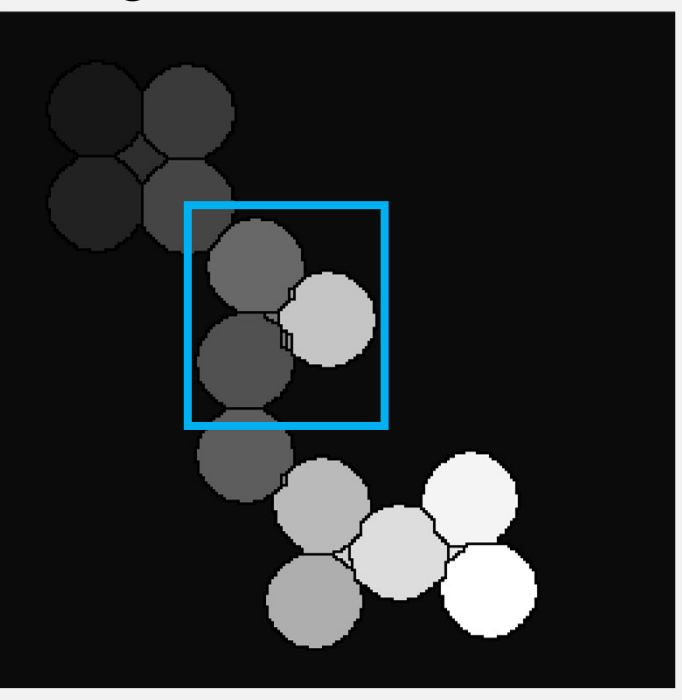

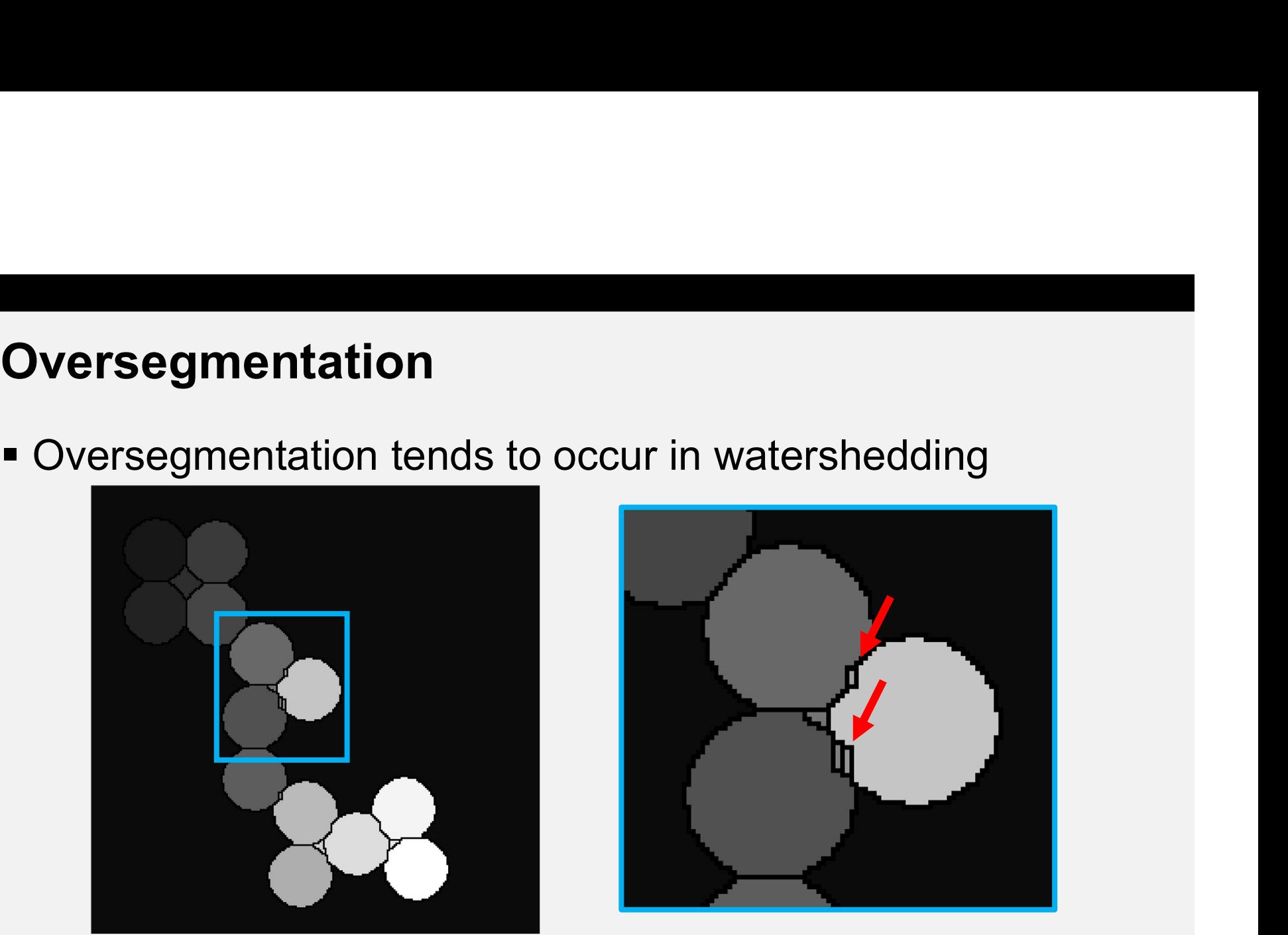

MCDB/BCHM 4312 & 5312 (Fall 2021)

### **Oversegmentation**

Oversegmentation<br>
■ Oversegmentation occurs due to local minima in the<br>
distance-transform image distance-transform image

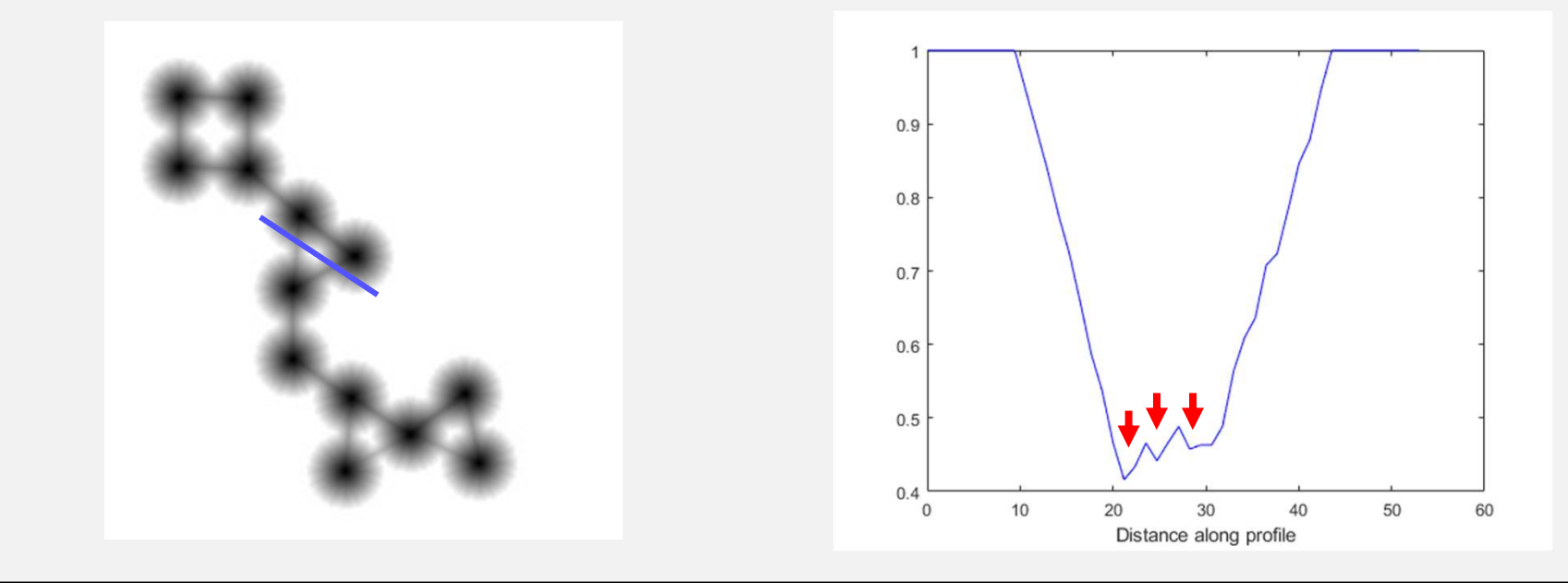

MCDB/BCHM 4312 & 5312 (Fall 2021)

Lecture 23: The watershed algorithm **Analyzis and Australian Administration** 41

### Use imhmin to reduce oversegmentation

$$
dd2 = imhmin(dd, H)
$$

Suppresses minima in the distance-transformed image dd with depths less than H

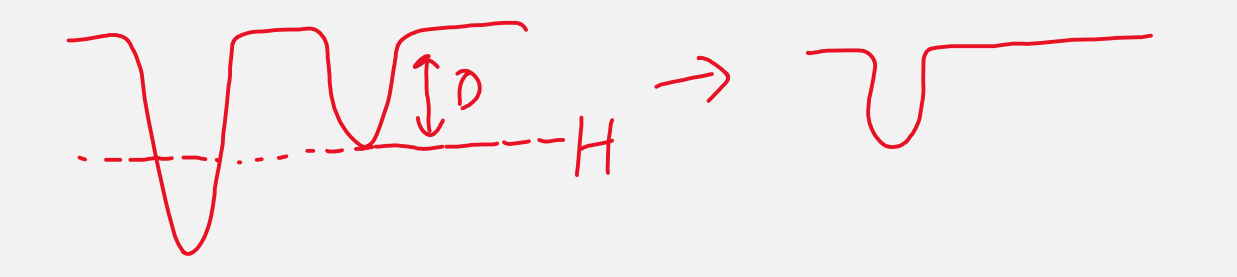

MCDB/BCHM 4312 & 5312 (Fall 2021)

Lecture 23: The watershed algorithm  $\overline{a}$  42

### **Practice**

- **Update your script to include imhmin to remove basins** with depths of less than 2
- **E** imhmin should go after the distance transform

 $dd2 = imhmin(dd, H)$ 

### Example watershed code

```
M = imread('circles.png');
dd = -bwdist(\sim M);dd(\sim M) = -Inf;dd2 = imhmin(dd, 2);L = watershed(dd2);M = imread('circles.png');<br>dd = -bwdist(~M);<br>dd(~M) = -Inf;<br>dd2 = imhmin(dd, 2);<br>L = watershed(dd2);<br>%Plot segmentation results<br>imshowpair(M, L == 0)
M = imread('circles.png');<br>dd = -bwdist(~M);<br>dd(~M) = -Inf;<br>dd2 = imhmin(dd, 2);<br>L = watershed(dd2);<br>%Plot segmentation results<br>imshowpair(M, L == 0)<br>seHM48124.8812(Fall2021)
```
## Questions?

MCDB/BCHM 4312 & 5312 (Fall 2021)

Lecture 23: The watershed algorithm **1999** and 1999 and 1999 and 1999 and 1999 and 1999 and 1999 and 1999 and 19

### What are the limitations of the watershed algorithm?

- The shape of the objects in the initial mask affects the distance transform What are the limitations of the watershed algorithm?<br>
• The shape of the objects in the initial mask affects the<br>
distance transform<br>
• Thus, this algorithm works best for <u>circular objects</u> or<br>
objects that are only partl
- objects that are only partly connected

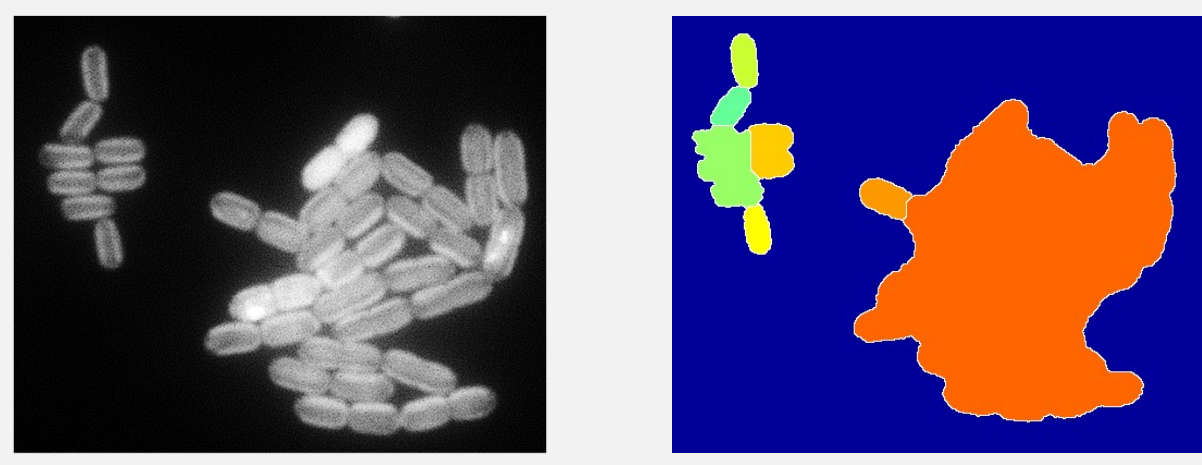

MCDB/BCHM 4312 & 5312 (Fall 2021)

### Improving watershed results

- The "art" to using the watershed algorithm well is to find the correct threshold intensities and use morphological operations to refine masks that will segment properly **nproving watershed results**<br>The "art" to using the watershed algorithm well is to find threshold intensities and use morphological operations to<br>masks that will segment properly<br>Other manipulations include using markers t
- Other manipulations include using markers to label objects (marker**nproving watershed results**<br>The "art" to using the watershed algorithm well is to find the correct<br>threshold intensities and use morphological operations to refine<br>masks that will segment properly<br>Other manipulations incl (optional reading)
	-
	- MATLAB Blog